# Computer Controlled **Advanced Industrial Servosystems Trainer (for AC Motors)**

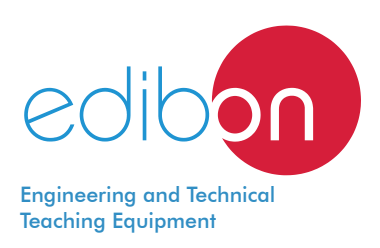

# SERIN/CA

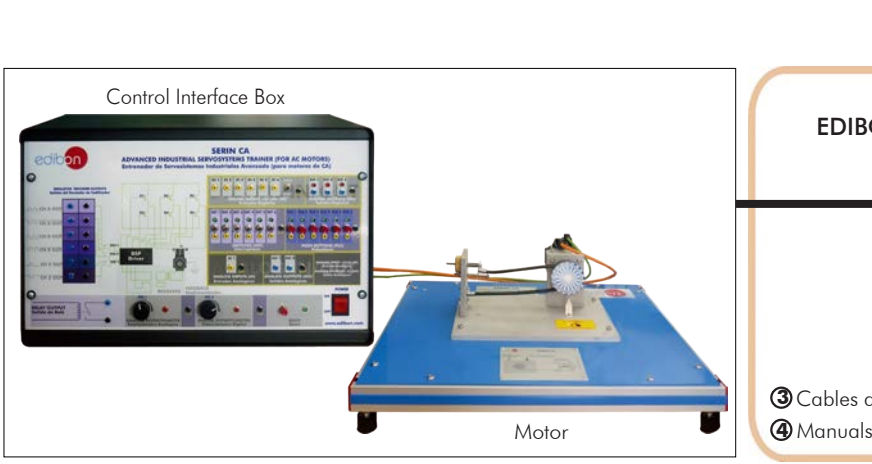

**D** Unit: SERIN/CA. Computer Controlled Advanced Industrial Servosystems **\* Minimum supply always includes: 1 + 2 + 3 + 4**<br>Trainer (for AC Motors) (Computer not included in the supply)

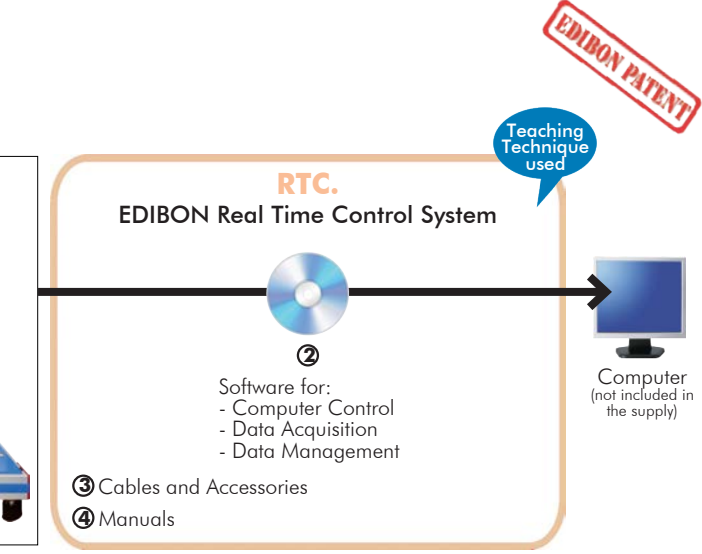

(Computer not included in the supply)

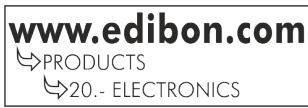

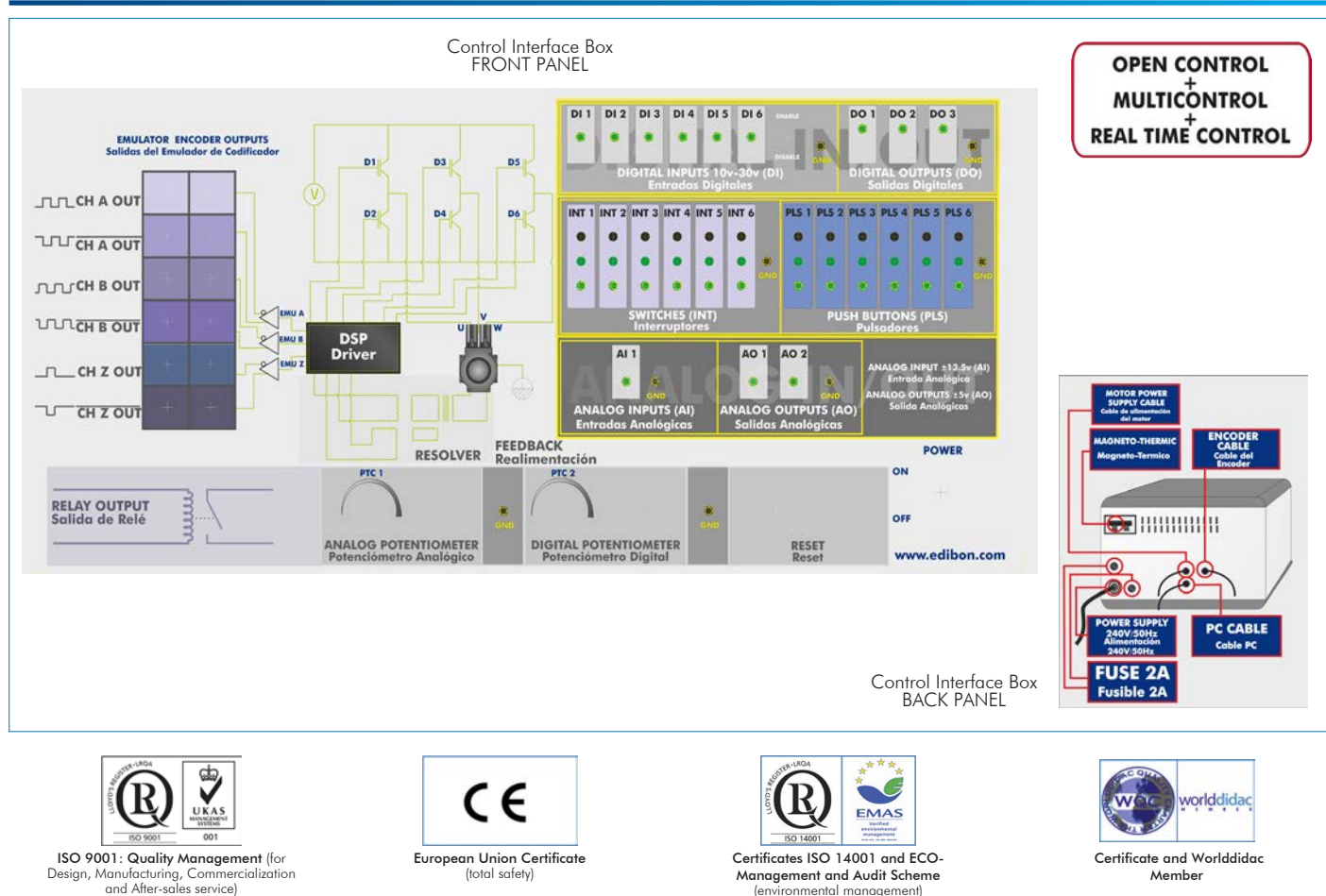

# PROCESS DIAGRAM AND UNIT ELEMENTS ALLOCATION

(environmental management)

With this unit there are several options and possibilities:

- Main items: 1, 2, 3 and 4.

- Optional items: 5, 6 and 7.

Let us describe first the main items (1 to 4):

## **SERIN/CA. Unit: 1**

The "SERIN/CA" trainer consists on a Control Interface Box connected to a three-phase motor and to a computer (computer not included).

The control interface has a resolver for three-phase motors that controls the speed, position and current of the motor.

The RS232 communication between the control interface and the computer provides the "SERIN/CA" the possibility of commanding the motor from the computer and visualize the most important signals of the motor.

Velocity, Position and Torque Control.

It allows predefined moves and programming.

#### Control Interface Box:

#### Front panel:

Three digital outputs:

They have a green LED that indicates if the output is active or not. Two of them have some functions defined by defect, but they can be changed by any other function using the software.

Output 1: this output has the "Fault Reset" function enabled for defect. It can be used to indicate a problem with the drive.

Output 2: this output has the "Brake" function enabled.

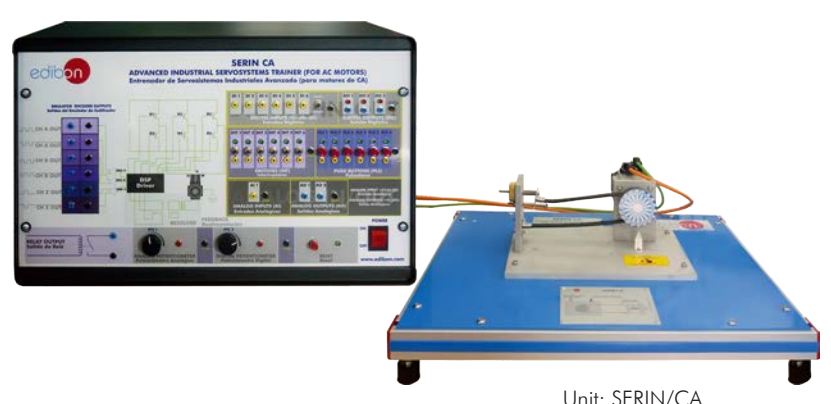

Emulative encoder outputs:

Two pair of outputs (CH A Out, CH B Out and their respective denied outputs) that are TTL signals of incremental position generated by the resolver feedback. These outputs are in quadrature to simulate an optic encoder.

One pair of outputs (CH Z Out and their denied) that TTL works as marker of pulses.

Analog output 4 (relay):this output is a relay, and it belongs together with the output 4 that it can be in the software inside the I/O digital label.

Analog outputs of the DAC monitor: these analog outputs are monitored points of general character.

Each DAC monitor can be controlled by software to be a certain value of the internal variables.

Six digital inputs: digital inputs for those signals that are introduced to enable the different available functions in the software.

Six buttons:they are good to enable the digital inputs. When the button is pressed, the digital input will be activated, making what has been defined by the software.

Six switches: they have the same function as the buttons, but with the only difference that they are switches and, therefore, maintain the position fixed (open or closed).

Switch outfitter of digital inputs: there is a switch that enables the digital inputs. When the green LED is on, the inputs will be enabled.

Analog input: this input allows an analog use directly of the user. It is an A/D input.

Voltage supply: three sources of continuous in the unit. One of  $+24$  V. DC, another of  $+12$  V. DC and other of -12 V. DC.

Two potentiometers: they present three pegs.

Ignition switch: when the unit is on, the red LED is active an lighting.

#### Back panel:

Voltage supply that feeds the unit with 220 V of alternating current.

Three-phase output when solving: it is a three-phase output that feeds when you are solving and, therefore, allows their movement.

Connection port in series: it is a connection peg to connect the unit with the computer by the port in series, in order to allow the software to manage the encoder.

Connection with the feedback: it is a connection with the motor feedback. It allows the encoder to manage the motor.

#### Motor:

AC motor, 0.7 kW, 2.8 A ac, 4200 rpm, 320 V dc, 7.2 Nm, IP65, Sensor RESOLVER :1 Speed, 1X/ RX, 3 phase.

# **SERIN/CA/CCSOF. Computer Control + Data Acquisition + Data Management 2 Software:**

Compatible with actual Windows operating systems. Graphic and intuitive simulation of the process in screen. Compatible with the industry standards.

Registration and visualization of all process variables in an automatic and simultaneous way. Flexible open and multicontrol software, developed with actual windows graphic systems, acting simultaneously on all process parameters.

#### Management, processing, comparison and storage of data.

Comparative analysis of the obtained data, after the process and modification of the conditions during the process.

## **Cables and Accessories**, for normal operation. **3**

#### **Manuals: 4**

This unit is **supplied with 8 manuals**: Required Services, Assembly and Installation, Interface and Control Software, Starting-up, Safety, Maintenance, Calibration & Practices Manuals.

References 1 to 4 are the main items: SERIN/CA + SERIN/CA/CCSOF + Cables and Accessories + Manuals are included in the \* minimum supply for enabling normal and full operation.

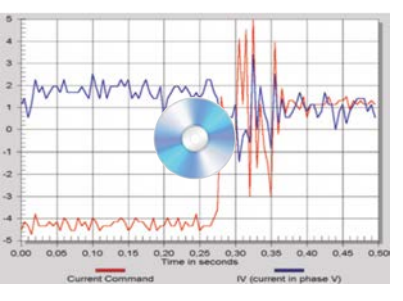

SERIN/CA/CCSOF

# EXERCISES AND PRACTICAL POSSIBILITIES TO BE DONE WITH THE MAIN ITEMS

- 1.- Homing.
- 2.- Clutch/Control.
- 3.- Turn movement (w/correction phase).
- 4.- Registration movements.
- 5.- Dry movements.
- 6.- Stop and blockade. Transitory states.
- 7.- Stop and blockade. Influence on the filtered velocity.
- 8.- Transitory velocity study.

# REQUIRED SERVICES

- Electrical supply: single-phase, 220 V/50 Hz or 110 V/60 Hz. - Computer.

- 9.- Feedback gain manage.
- 10.-Modification of Feedback Parameters and Phases U, V and W.
- 11.-Use and modification of the feedback filters.
- 12.-Phase voltages U, V and W showing.

# DIMENSIONS AND WEIGHTS

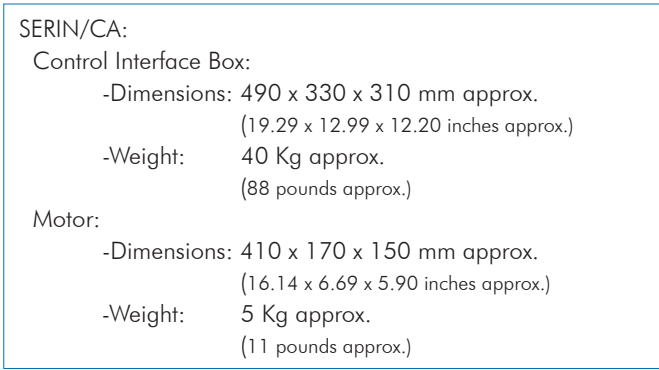

# AVAILABLE VERSIONS

## Offered in this catalogue:

- SERIN/CA. Computer Controlled Advanced Industrial Servosystems Trainer (for AC motors).

Offered in other catalogues:

- SERIN/CC. Computer Controlled Advanced Industrial Servosystem Trainer (for DC Motors).

- SERIN/CCB. Servosystems Basic Trainer (for DC Motors).

# SOFTWARE MAIN SCREENS

## RTC (Real Time Control System) Main screens

# **Input and Output Functions**

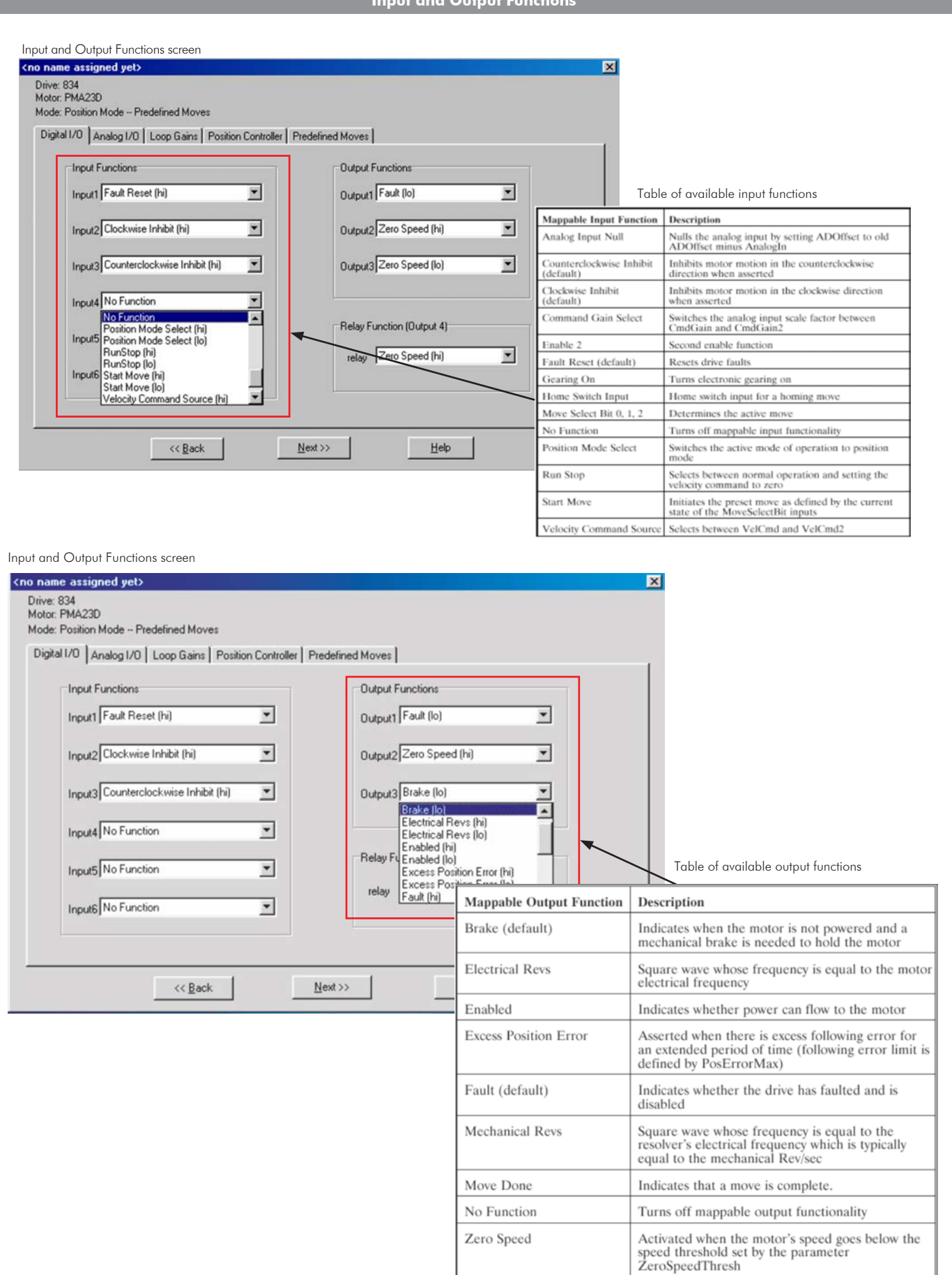

I

# Software Main Screens

# **Select Operation Modes**

# Table of available Operation Modes

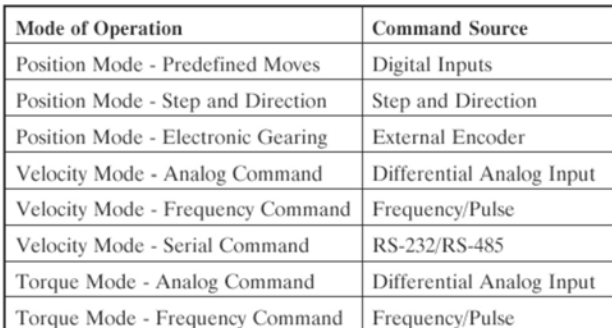

## **Position Mode-Predefined Moves**

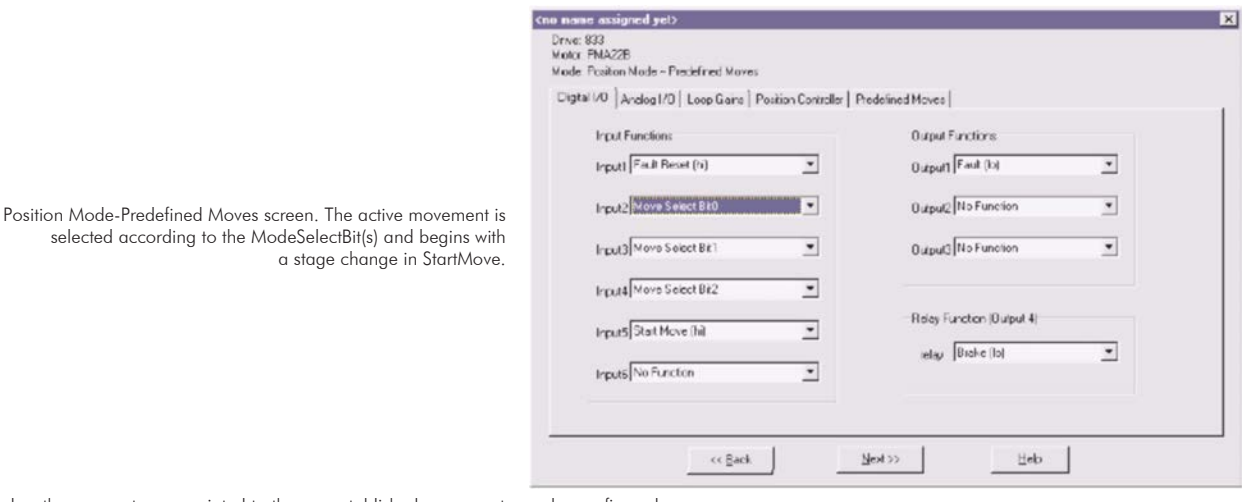

In this window the parameters associated to the pre-established movements can be configured

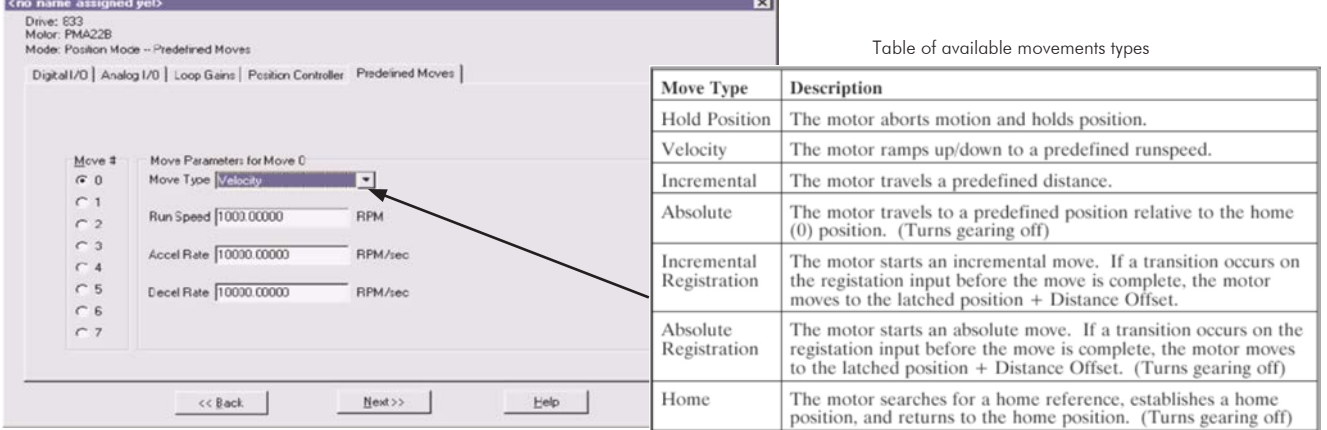

#### Example of Home parameters screen

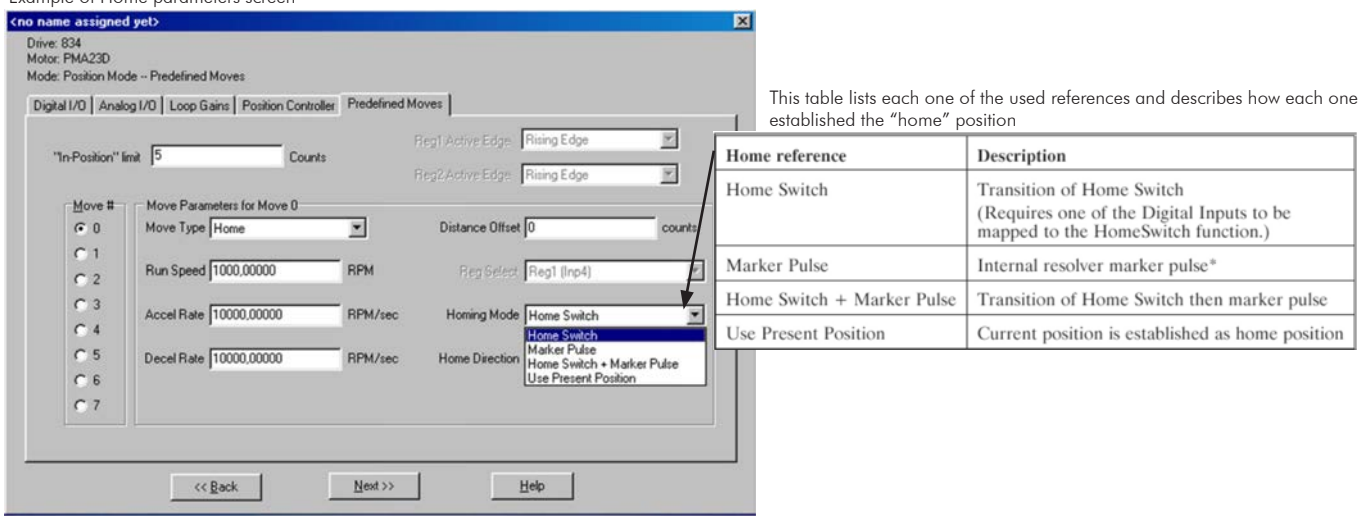

# Software Main Screens

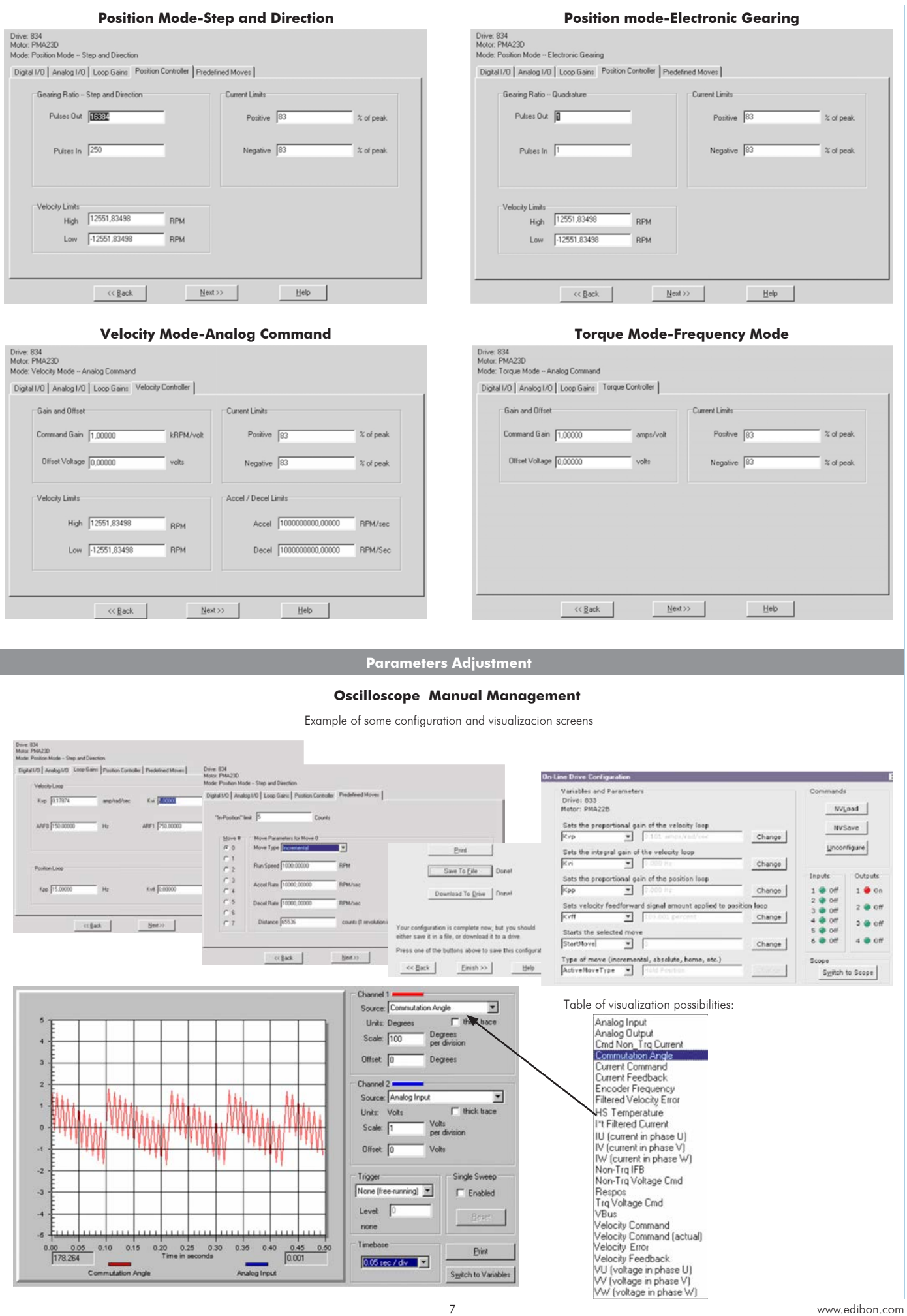

 $0.05 \sec 7$  dv  $\Box$ 

J

 $S<sub>22</sub>$ itch to Variables

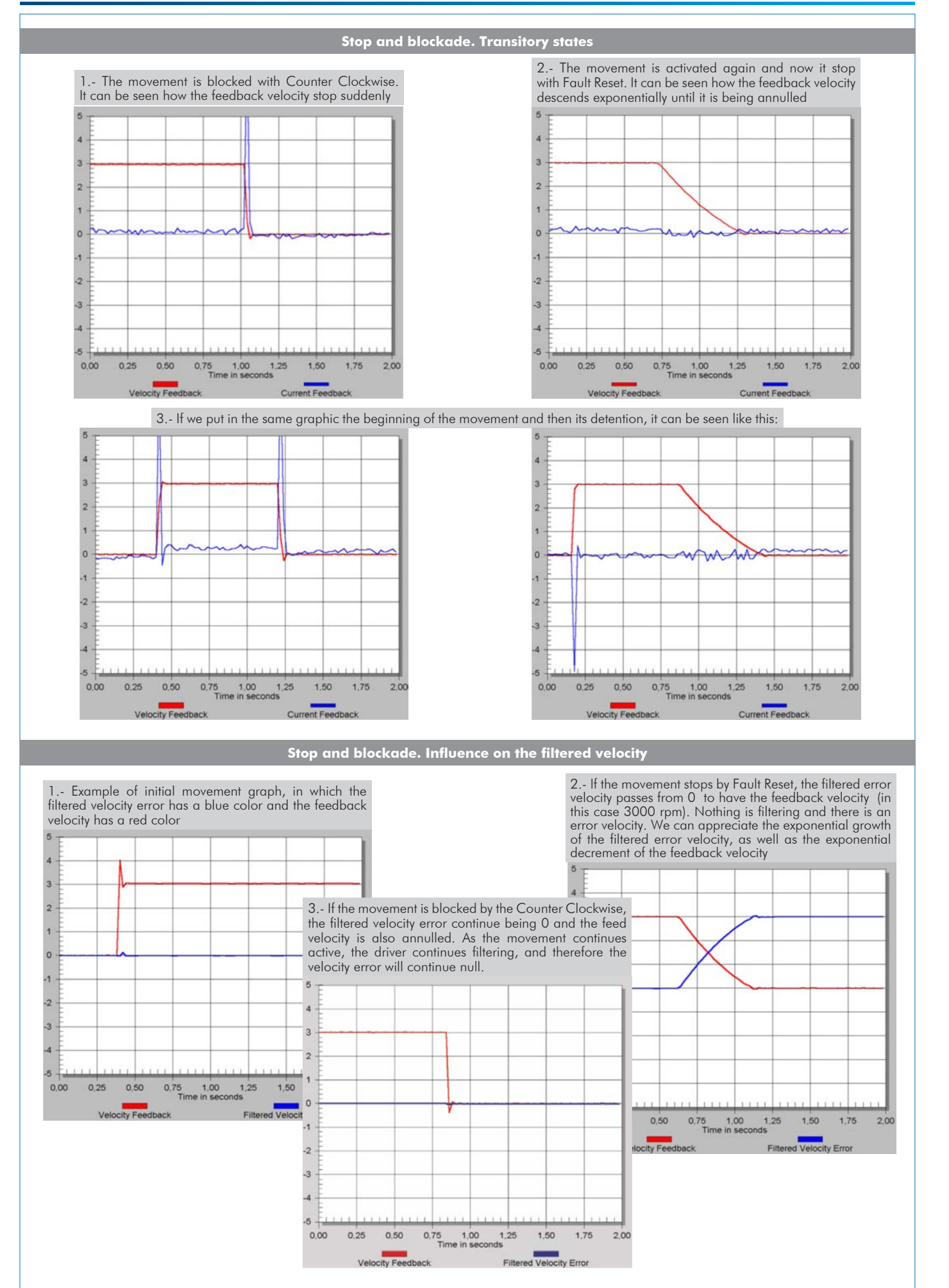

#### Some **real** results obtained from this Unit

#### **Transitory velocity study**

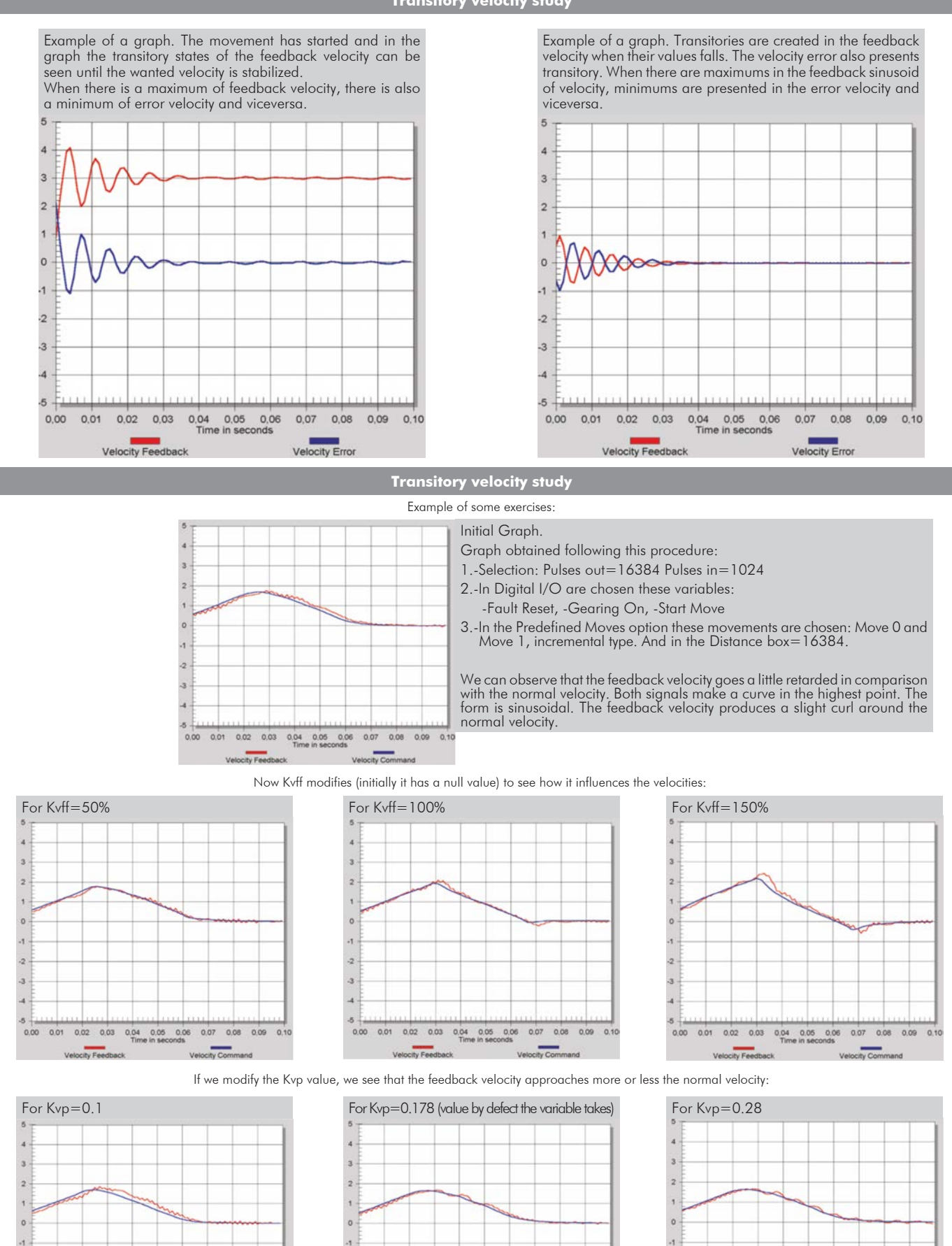

0.01 0.02 0.03 0.04 0.05 0.06 0.07 0.08 0.09 0.10 Velocity Feedback

 $\overline{a}$ 

 $0.00$ 

0.01 0.02 0.03 0.04 0.05 0.06

 $\frac{1}{2}$  $\overline{a}$ 

 $\bar{A}$ 

 $-5$ 

 $0.00$ 

 $\overline{2}$ 

 $\overline{3}$ 

 $\overline{4}$ 

 $0.00$ 

ocity Feed!

0.01 0.02 0.03 0.04 0.05 0.06 0.07 0.08 0.09 0.10

Velo

9 www.edibon.com

 $0.07$  $0.08$  $0.09$ 

Velocity Co

#### Some **real** results obtained from this Unit

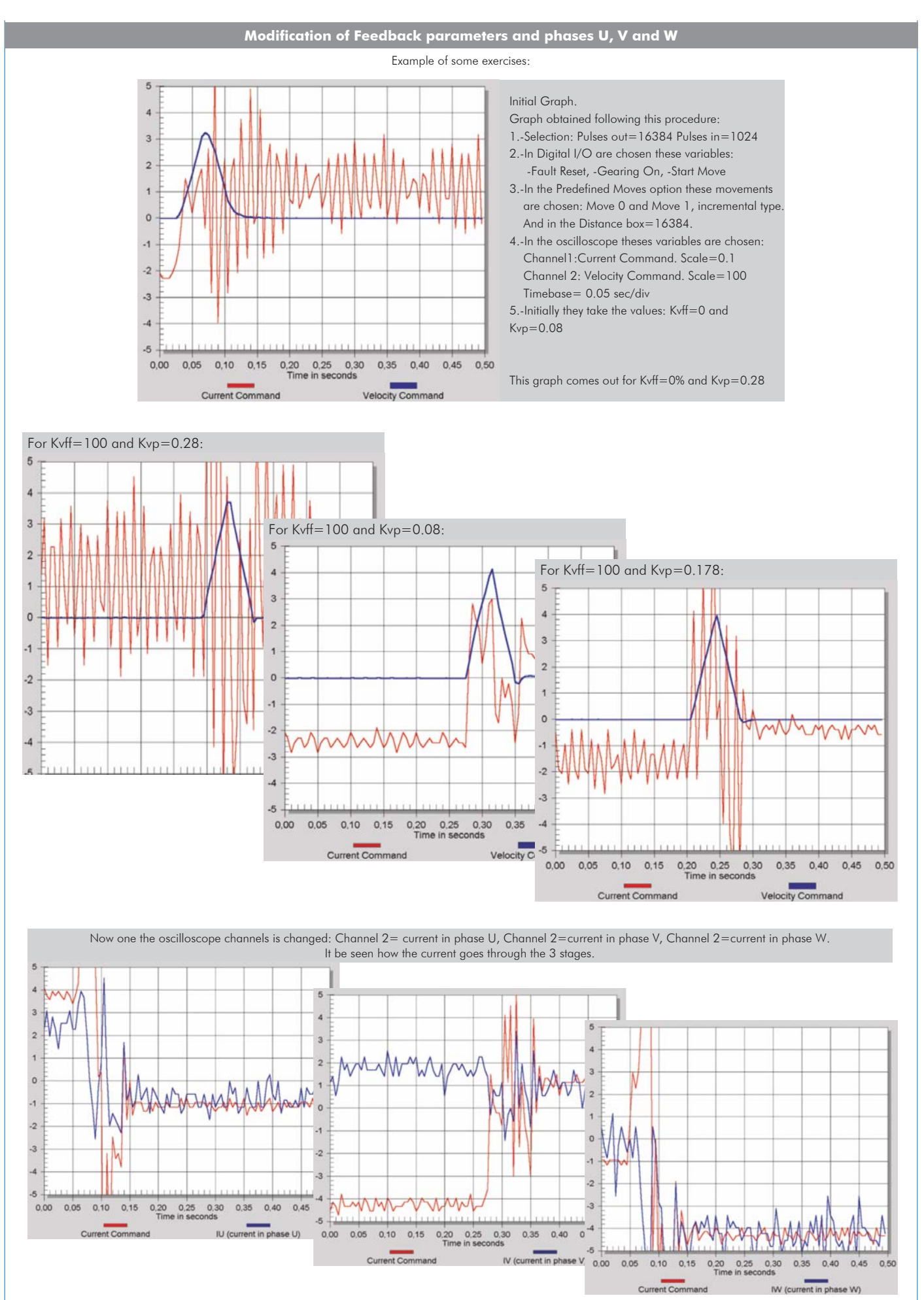

#### Some **real** results obtained from this Unit

## **Use and Modification of the Feedback Filters**

Examples for comparing the differences between the error velocity and the filtered error velocity:

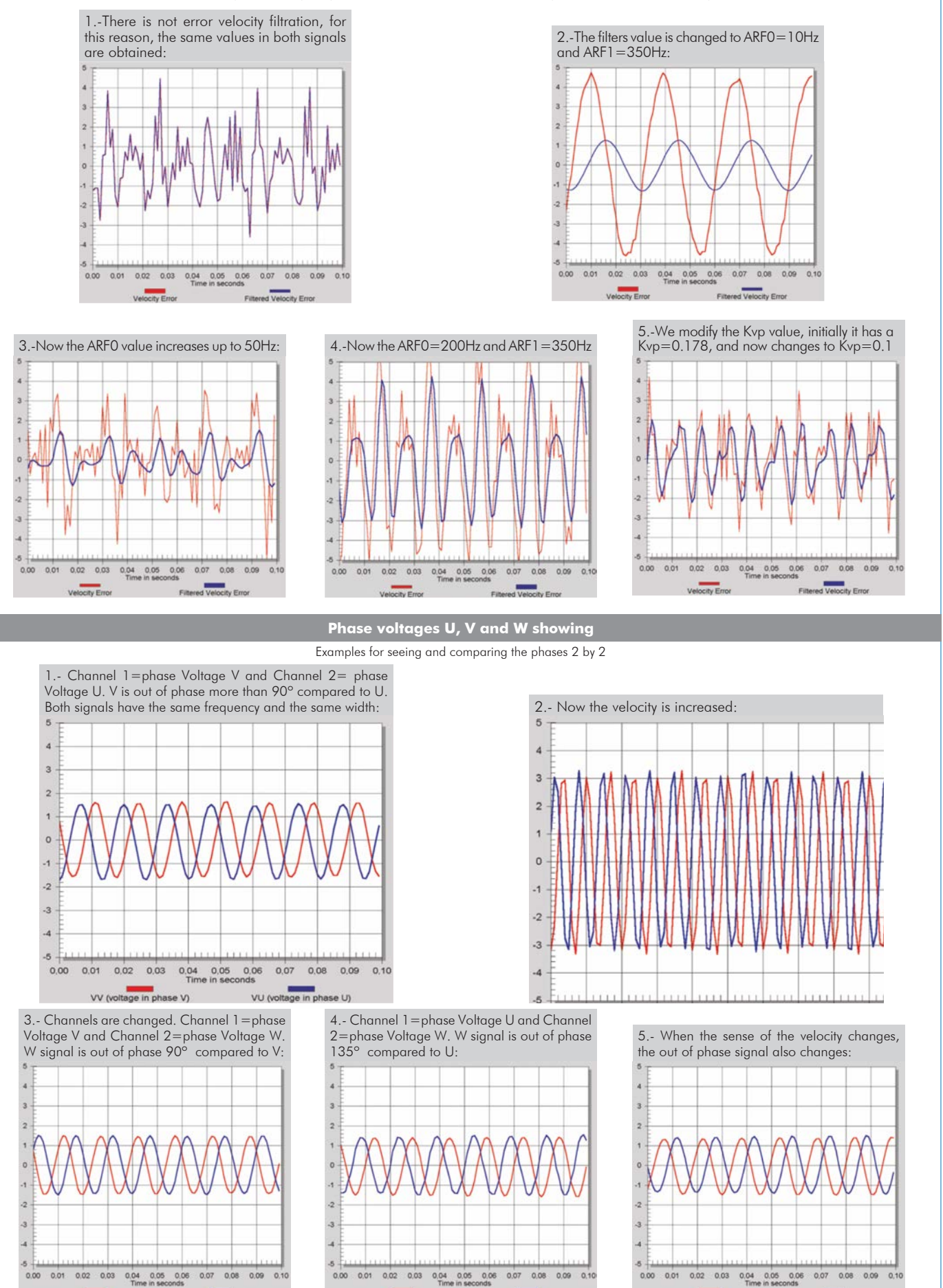

VU (voltage in phase U)

VW (voltage in phase W)

VV (voltage in phase V)

VU (voltage in phase U)

VV (voltage in phase V)

VW No

Additionally to the main items (1 to 4) described, we can offer, as optional, other items from 5 to 7.

All these items try to give more possibilities for:

a) Technical and Vocational Education configuration. (ICAI)

b) Multipost Expansions options. (MINI ESN and ESN)

a) Technical and Vocational Education configuration

#### **SERIN/CA/ICAI. Interactive Computer Aided Instruction Software System. 5**

This complete software package consists of an Instructor Software (EDIBON Classroom Manager - ECM-SOF) totally integrated with the Student Software (EDIBON Student Labsoft - ESL-SOF). Both are interconnected so that the teacher knows at any moment what is the theoretical and practical knowledge of the students.

This software is optional and can be used additionally to items (1 to 4).

#### - ECM-SOF. EDIBON Classroom Manager (Instructor Software).

ECM-SOF is the application that allows the Instructor to register students, manage and assign tasks for workgroups, create own content to carry out Practical Exercises, choose one of the evaluation methods to check the Student knowledge and monitor the progressiaon related to the planned tasks for individual students, workgroups, units, etc... so the teacher can know in real time the level of understanding of any student in the classroom.

Innovative features:

- User Data Base Management.
- Administration and assignment of Workgroup, Task and Training sessions.
- Creation and Integration of Practical Exercises and Multimedia **Resources**
- Custom Design of Evaluation Methods.
- Creation and assignment of Formulas & Equations.
- Equation System Solver Engine.
- Updatable Contents.
- Report generation, User Progression Monitoring and Statistics.

#### - ESL-SOF. EDIBON Student Labsoft (Student Software).

ESL-SOF is the application addressed to the Students that helps them to understand theoretical concepts by means of practical exercises and to prove their knowledge and progression by performing tests and calculations in addition to Multimedia Resources. Default planned tasks and an Open workgroup are provided by EDIBON to allow the students start working from the first session. Reports and statistics are available to know their progression at any time, as well as explanations for every exercise to reinforce the theoretically acquired technical knowledge.

Innovative features:

- Student Log-In & Self-Registration.
- Existing Tasks checking & Monitoring.
- Default contents & scheduled tasks available to be used from the first session.
- Practical Exercises accomplishment by following the Manual provided by EDIBON.
- Evaluation Methods to prove your knowledge and progression.
- Test self-correction.
- Calculations computing and plotting.
- Equation System Solver Engine.
- User Monitoring Learning & Printable Reports.
- Multimedia-Supported auxiliary resources.

For more information see ICAI catalogue. Click on the following link: www.edibon.com/en/files/expansion/ICAI/catalog

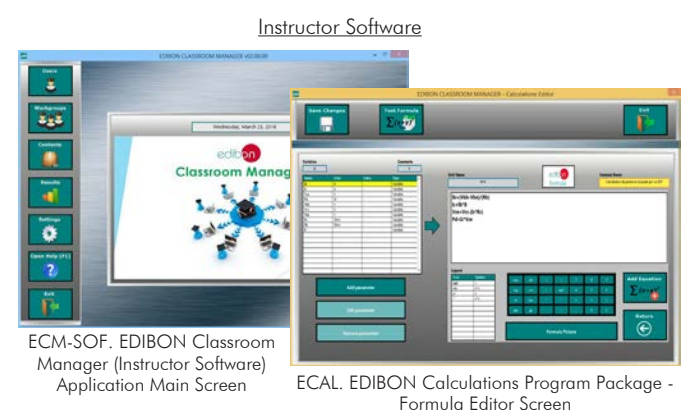

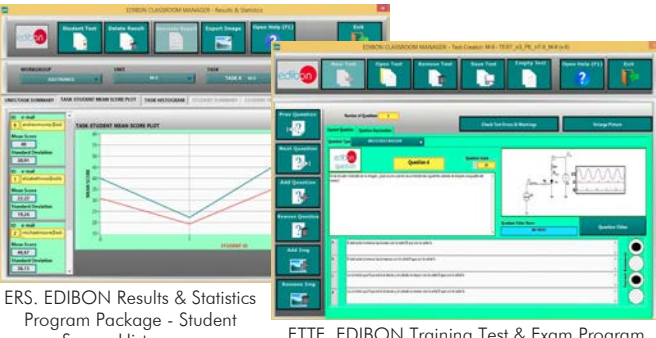

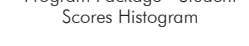

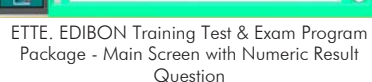

Student Software

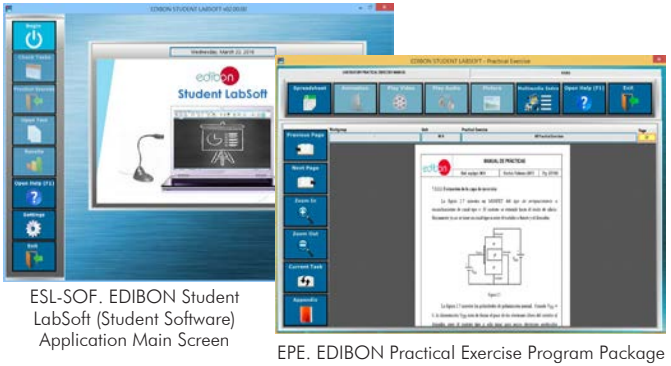

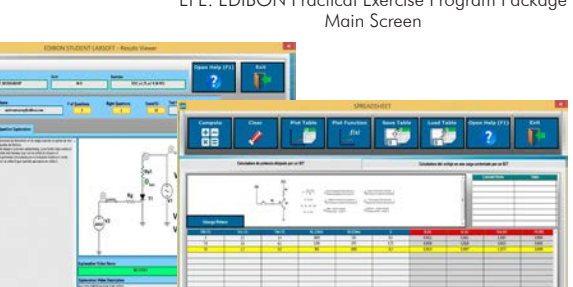

ERS. EDIBON Results & Statistics Program Package - Question Explanation

ECAL. EDIBON Calculations Program Package

Main Screen

## b) Multipost Expansions options

## **MINI ESN. EDIBON Mini Scada-Net System for being used with 6 EDIBON Teaching Units.**

MINI ESN. EDIBON Mini Scada-Net System allows up to 30 students to work with a Teaching Unit in any laboratory, simultaneously. It is useful for both, Higher Education and/or Technical and Vocational Education.

The MINI ESN system consists of the adaptation of any EDIBON Computer Controlled Unit with SCADA integrated in a local network.

This system allows to view/control the unit remotely, from any computer integrated in the local net (in the classroom), through the main computer connected to the unit. Then, the number of possible users who can work with the same unit is higher than in an usual way of working (usually only one).

# Main characteristics:

- It allows up to 30 students to work simultaneously with the EDIBON Computer Controlled Unit with SCADA, connected in a local net.
- Open Control + Multicontrol + Real Time Control + Multi Student Post.
- Instructor controls and explains to all students at the same time.
- Any user/student can work doing "real time" control/multicontrol and visualisation.
- Instructor can see in the computer what any user/student is doing in the unit.
- Continuous communication between the instructor and all the users/students connected.

# Main advantages:

- It allows an easier and quicker understanding.
- This system allows you can save time and cost.
- Future expansions with more EDIBON Units.

For more information see MINI ESN catalogue. Click on the following link: www.edibon.com/en/files/expansion/MINI-ESN/catalog

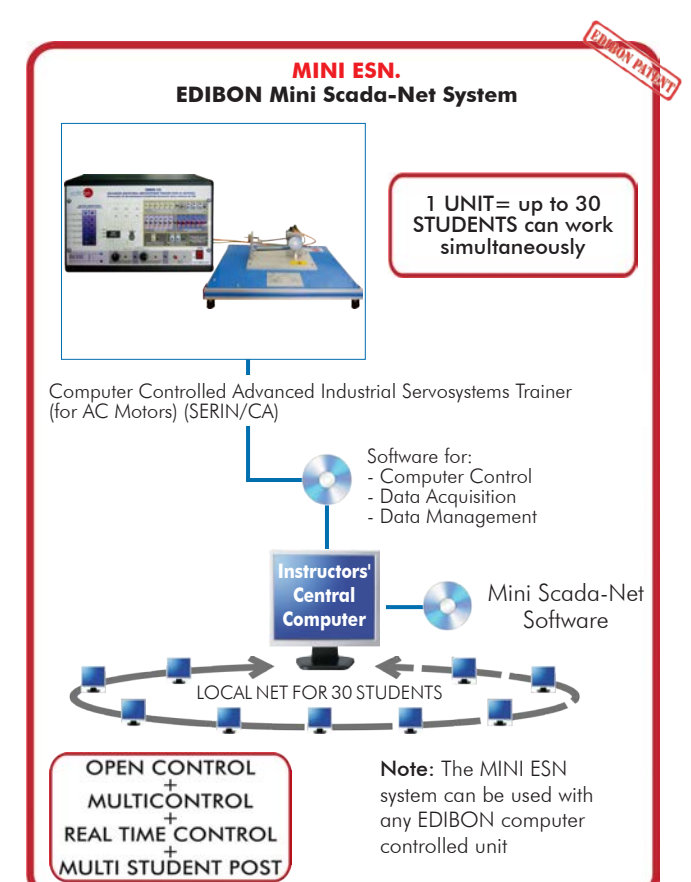

#### **ESN. EDIBON Scada-Net Systems. 7**

This unit can be integrated, in the future, into a Complete Laboratory with many Units and many Students. For more information see ESN catalogue. Click on the following link: www.edibon.com/en/files/expansion/ESN/catalog

**Main items** (always included in the supply)

- Minimum supply always includes:
- Unit: SERIN/CA. Computer Controlled Advanced **1** Industrial Servosystems Trainer (for AC Motors).
- SERIN/CA/CCSOF. Computer Control + Data Acquisition **2** + Data Management Software.
- Cables and Accessories, for normal operation. **3**
- Manuals. **4**

\*IMPORTANT: Under SERIN/CA we always supply all the elements for immediate running as 1, 2, 3 and 4.

**Optional items** (supplied under specific order)

a) Technical and Vocational Education configuration

SERIN/CA/ICAI. Interactive Computer Aided Instruction Software **5** System.

# b) Multipost Expansions options

- MINI ESN. EDIBON Mini Scada-Net System for being used with **6**EDIBON Teaching Units.
- **7** ESN. EDIBON Scada-Net Systems.

# **SERIN/CA. Unit: 1**

The "SERIN/CA" trainer consists on a Control Interface Box connected to a three-phase motor and to a computer (computer not included).

The control interface has a resolver for three-phase motors that controls the speed, position and current of the motor.

The RS232 communication between the control interface and the computer provides the "SERIN/CA" the possibility of commanding the motor from the computer and visualize the most important signals of the motor.

Velocity, Position and Torque Control.

It allows predefined moves and programming.

# Control Interface Box:

Front panel:

Three digital outputs:

They have a green LED that indicates if the output is active or not. Two of them have some functions defined by defect, but they can be changed by any other function using the software.

Output 1: this output has the "Fault Reset" function enabled for defect. It can be used to indicate a problem with the drive.

Output 2: this output has the "Brake" function enabled.

Emulative encoder outputs:

Two pair of outputs (CH A Out, CH B Out and their respective denied outputs) that are TTL signals of incremental position generated by the resolver feedback. These outputs are in quadrature to simulate an optic encoder.

One pair of outputs (CH Z Out and their denied) that TTL works as marker of pulses.

 Analog output 4 (relay):this output is a relay, and it belongs together with the output 4 that it can be in the software inside the I/O digital label. Analog outputs of the DAC monitor: these analog outputs are monitored points of general character.

Each DAC monitor can be controlled by software to be a certain value of the internal variables.

Six digital inputs: digital inputs for those signals that are introduced to enable the different available functions in the software.

Six buttons:they are good to enable the digital inputs. When the button is pressed, the digital input will be activated, making what has been defined by the software.

Six switches: they have the same function as the buttons, but with the only difference that they are switches and, therefore, maintain the position fixed (open or closed).

Switch outfitter of digital inputs: there is a switch that enables the digital inputs. When the green LED is on, the inputs will be enabled.

Analog input: this input allows an analog use directly of the user. It is an A/D input.

Voltage supply: three sources of continuous in the unit. One of +24 V. DC, another of +12 V. DC and other of -12 V. DC.

Two potentiometers: they present three pegs.

Ignition switch: when the unit is on, the red LED is active an lighting.

#### Back panel:

Voltage supply that feeds the unit with 220 V of alternating current.

Three-phase output when solving: it is a three-phase output that feeds when you are solving and, therefore, allows their movement.

Connection port in series: it is a connection peg to connect the unit with the computer by the port in series, in order to allow the software to manage the encoder.

Connection with the feedback: it is a connection with the motor feedback. It allows the encoder to manage the motor.

#### Motor:

AC motor, 0.7 kW, 2.8 A ac, 4200 rpm, 320 V dc, 7.2 Nm, IP65, Sensor RESOLVER :1 Speed, 1X/RX, 3 phase.

#### **SERIN/CA/CCSOF. Computer Control +Data Acquisition+Data Management Software: 2**

Compatible with actual Windows operating systems. Graphic and intuitive simulation of the process in screen. Compatible with the industry standards. Registration and visualization of all process variables in an automatic and simultaneous way.

Flexible open and multicontrol software, developed with actual windows graphic systems, acting simultaneously on all process parameters.

Management, processing, comparison and storage of data.

Comparative analysis of the obtained data, after the process and modification of the conditions during the process.

#### **Cables and Accessories**, for normal operation. **3**

## **Manuals: 4**

This unit is supplied with 8 manuals: Required Services, Assembly and Installation, Interface and Control Software, Starting-up, Safety, Maintenance, Calibration & Practices Manuals.

## Exercises and Practical Possibilities to be done with the Main Items

#### 1.- Homing.

- 2.- Clutch/Control.
- 3.- Turn movement (w/correction phase).
- 4.- Registration movements.
- 5.- Dry movements.
- 6.- Stop and blockade. Transitory states.
- 7.- Stop and blockade. Influence on the filtered velocity.
- 8.- Transitory velocity study.
- 9.- Feedback gain manage.
- 10.-Modification of Feedback Parameters and Phases U, V and W.
- 11.-Use and modification of the feedback filters.
- 12.-Phase voltages U, V and W showing.

a) Technical and Vocational Education configuration

#### **SERIN/CA/ICAI. Interactive Computer Aided Instruction Software System. 5**

This complete software package consists of an Instructor Software (EDIBON Classroom Manager - ECM-SOF) totally integrated with the Student Software<br>(EDIBON Student Labsoft - ESL-SOF). Both are interconnected so that the te of the students.

- ECM-SOF. EDIBON Classroom Manager (Instructor Software).

ECM-SOF is the application that allows the Instructor to register students, manage and assign tasks for workgroups, create own content to carry out Practical Exercises, choose one of the evaluation methods to check the Student knowledge and monitor the progression related to the planned tasks for<br>individual students, workgroups, units, etc…so the teacher can know in r Innovative features:

- User Data Base Management.
- Administration and assignment of Workgroup, Task and Training sessions.
- Creation and Integration of Practical Exercises and Multimedia Resources.
- Custom Design of Evaluation Methods.
- Creation and assignment of Formulas & Equations.
- Equation System Solver Engine.
- Updatable Contents.
- Report generation, User Progression Monitoring and Statistics.
- ESL-SOF. EDIBON Student Labsoft (Student Software).

ESL-SOF is the application addressed to the Students that helps them to understand theoretical concepts by means of practical exercises and to prove their<br>providede and progression by performing tests and calculations in a

- Innovative features:
- Student Log-In & Self-Registration.
- Existing Tasks checking & Monitoring.
- Default contents & scheduled tasks available to be used from the first session.
- Practical Exercises accomplishment by following the Manual provided by EDIBON.
- Evaluation Methods to prove your knowledge and progression.
- Test self-correction.
- Calculations computing and plotting.
- Equation System Solver Engine.
- User Monitoring Learning & Printable Reports.
- Multimedia-Supported auxiliary resources.

#### b) Multipost Expansions options

#### **MINI ESN. EDIBON Mini Scada-Net System for being used with EDIBON Teaching Units. 6**

MINI ESN. EDIBON Mini Scada-Net System allows up to 30 students to work with a Teaching Unit in any laboratory, simultaneously.

The MINI ESN system consists of the adaptation of any EDIBON Computer Controlled Unit with SCADA integrated in a local network. This system allows to view/control the unit remotely, from any computer integrated in the local net (in the classroom), through the main computer connected to the unit.

Main characteristics:

- It allows up to 30 students to work simultaneously with the EDIBON Computer Controlled Unit with SCADA, connected in a local net.
- Open Control + Multicontrol + Real Time Control + Multi Student Post.
- Instructor controls and explains to all students at the same time.
- Any user/student can work doing "real time" control/multicontrol and visualisation.
- Instructor can see in the computer what any user/student is doing in the unit.
- Continuous communication between the instructor and all the users/students connected.
- Main advantages:
- It allows an easier and quicker understanding.
- This system allows you can save time and cost.
- Future expansions with more EDIBON Units.
- The system basically will consist of:
- This system is used with a Computer Controlled Unit.
- Instructor's computer.
- Students' computers.
- Local Network.
- Unit-Control Interface adaptation.
- Unit Software adaptation.
- Webcam.
- MINI ESN Software to control the whole system.
- Cables and accessories required for a normal operation.

**\*** Specifications subject to change without previous notice, due to the convenience of improvement of the product.

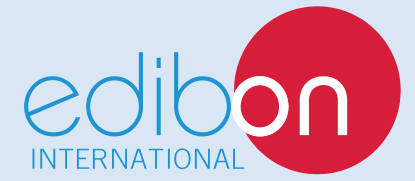

C/ Del Agua, 14. Polígono Industrial San José de Valderas. 28918 LEGANÉS. (Madrid). ESPAÑA - SPAIN. Tel.: 34-91-6199363 Fax: 34-91-6198647 E-mail: edibon@edibon.com Web: **www.edibon.com**

Edition: ED01/17 Date: December/2017 REPRESENTATIVE: